**AROBAS** 

## **Guide d'installation**

## **Version par téléchargement**

**Arobas va vous envoyer un Email pour le téléchargement de la nouvelle mise à jour. Une fois reçu, veuillez lancer le lien de téléchargement comme suit.**

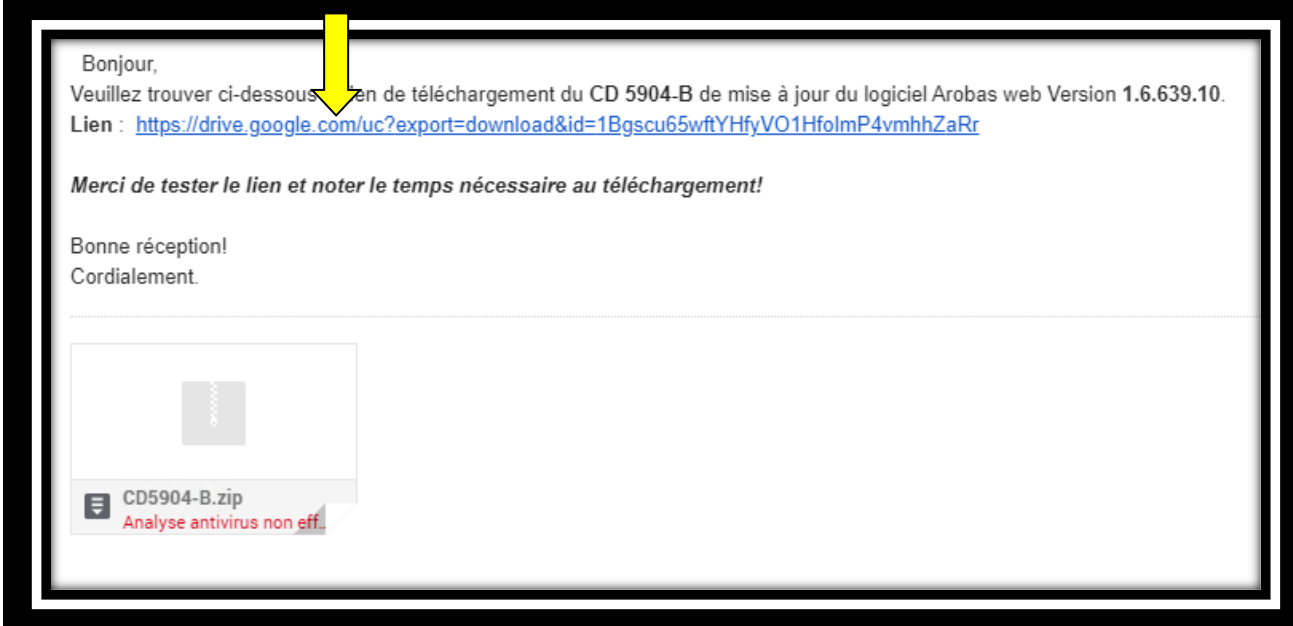

**Ce lien vous redirige vers la page où vous pourriez télécharger le CD de mise à jour. Il suffit de cliquer sur le bouton "Télécharger quand même".**

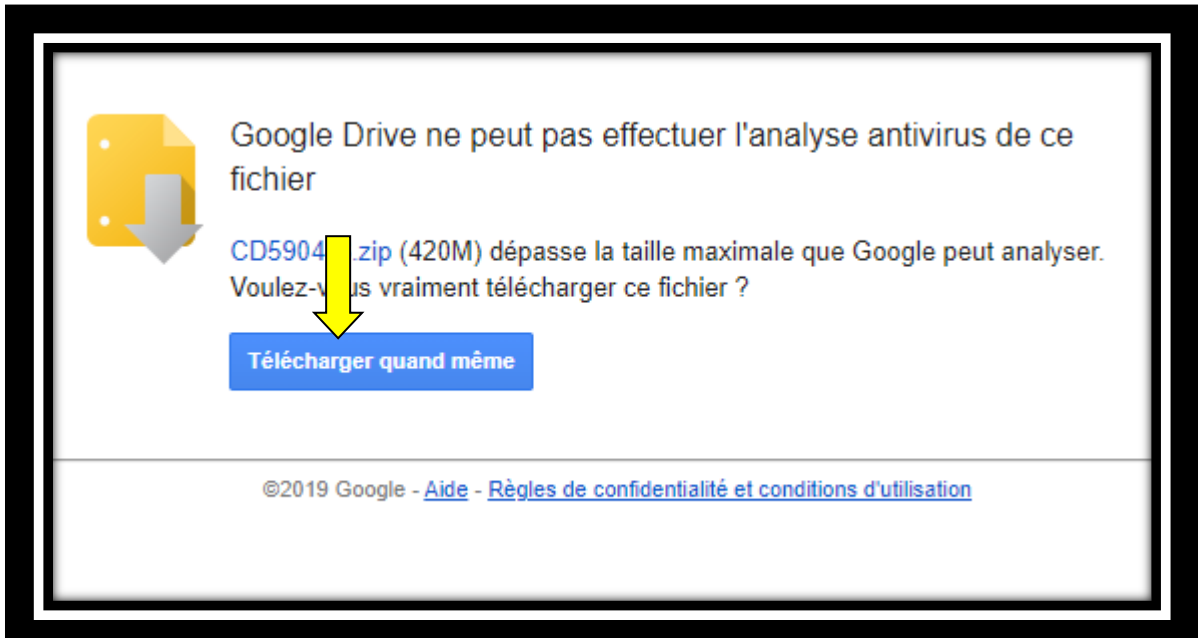

**Lorsque vous téléchargez le CD, la barre de téléchargements s'affiche au bas de l'onglet. Vous pouvez ainsi surveiller la progression du téléchargement. Le bouton du fichier indique le temps de téléchargement restant.**

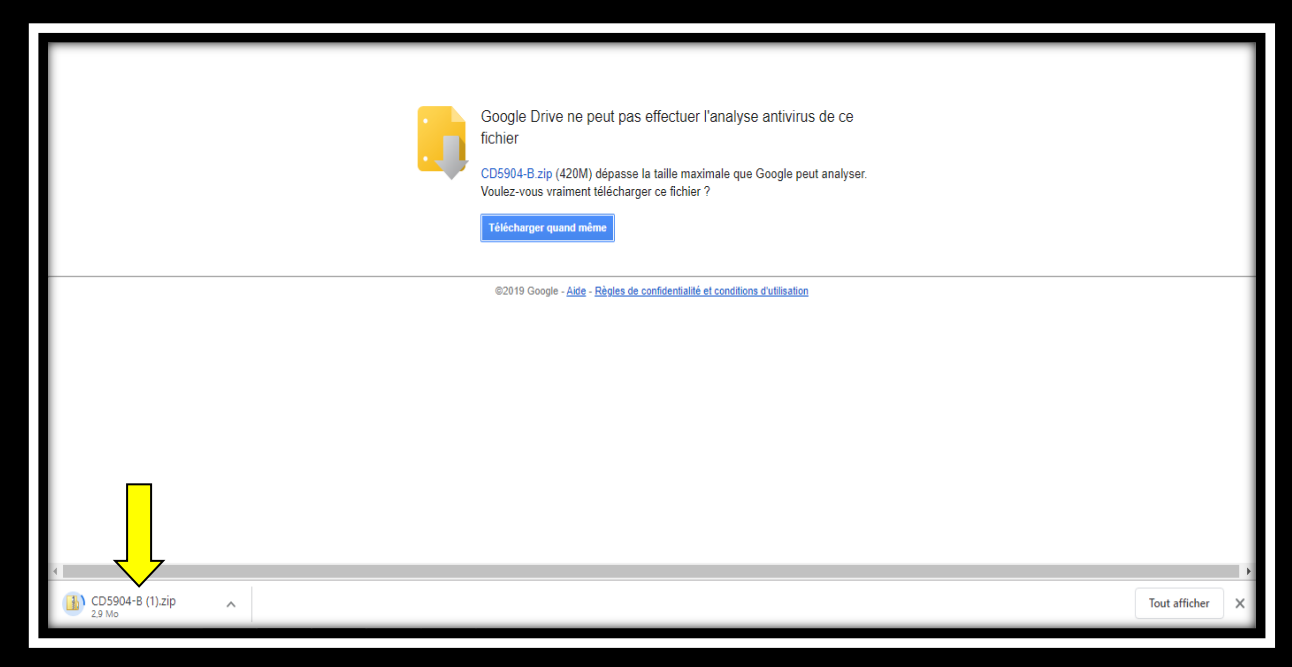

**Une fois le téléchargement terminé, le fichier que vous avez téléchargé est automatiquement enregistré dans le dossier Téléchargements.**

**Pour ouvrir le dossier contenant le fichier téléchargé, cliquez sur la flèche située en regard de ce fichier dans la barre de téléchargements, puis sélectionnez "Afficher dans le dossier".**

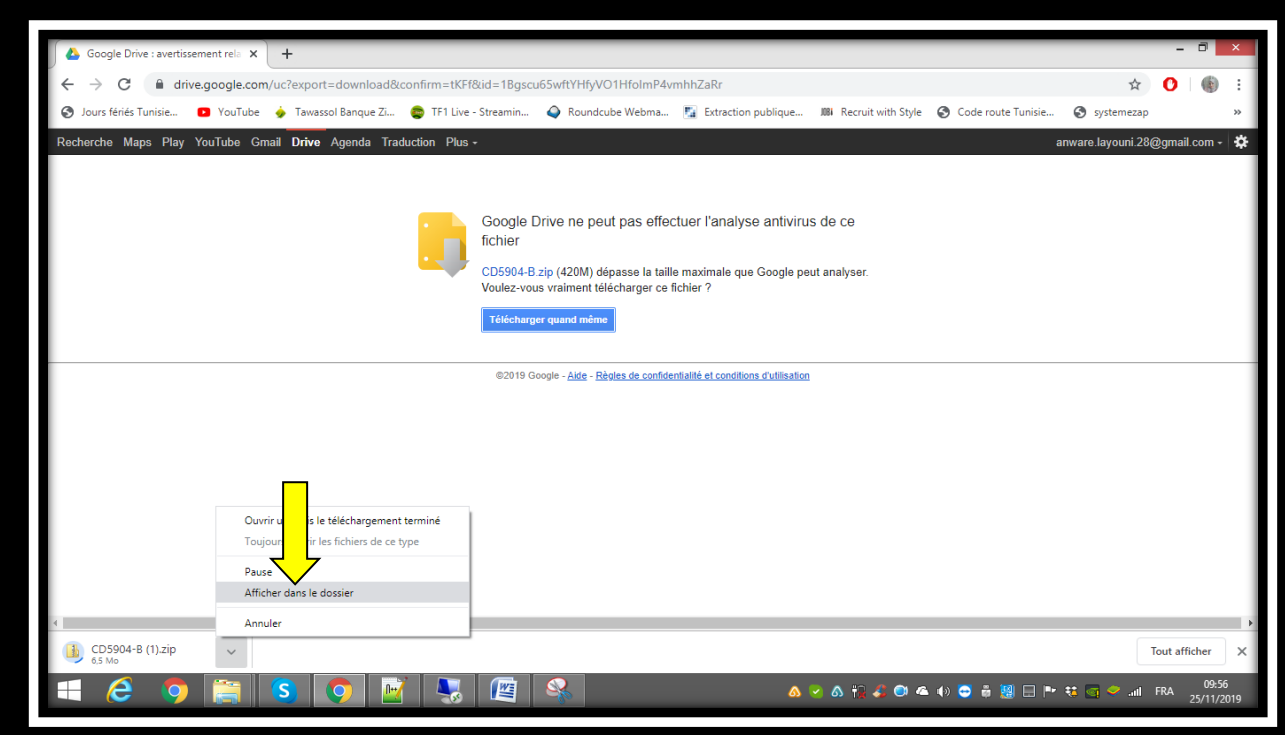

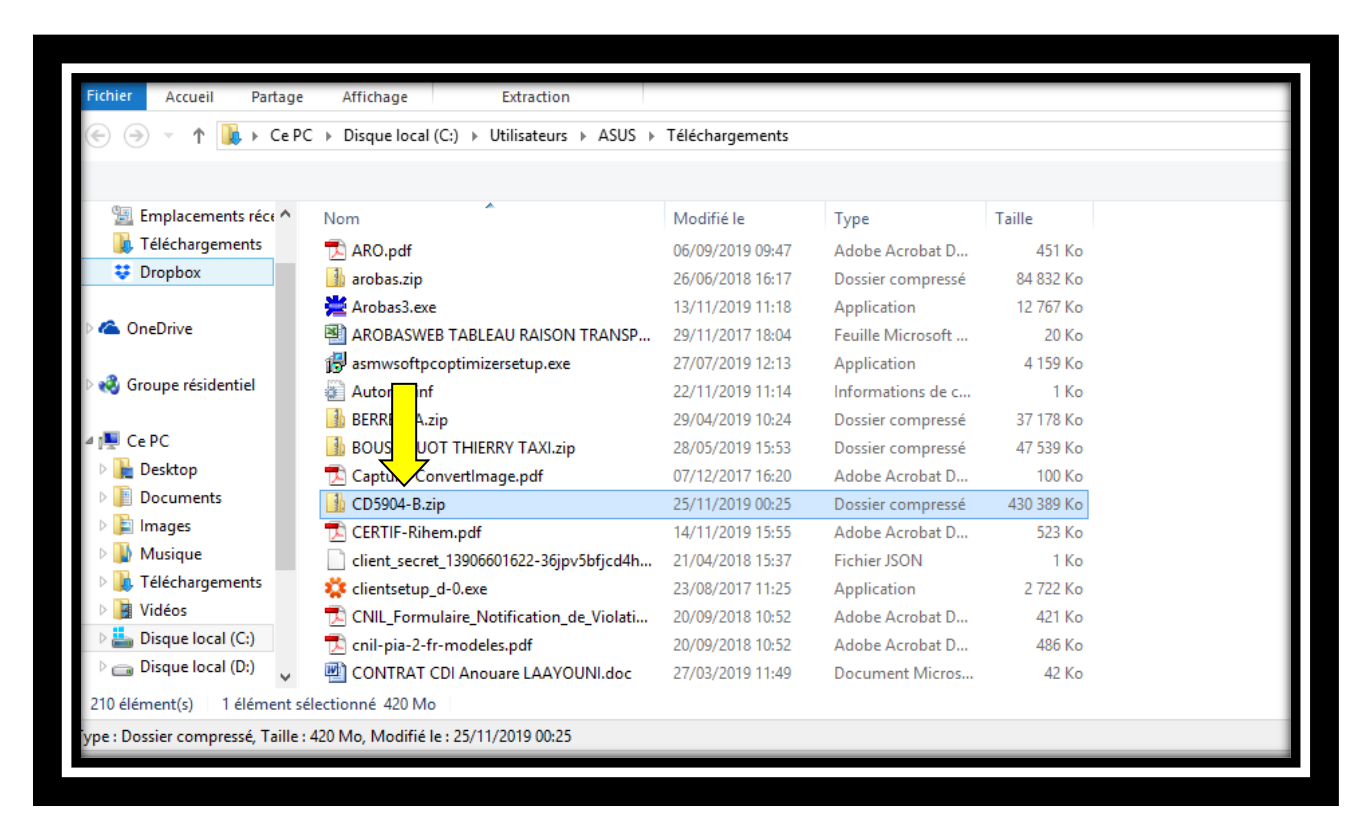

**L'explorateur de fichiers va apparaitre le dossier compressé que vous avez téléchargé.** 

**Pour extraire le fichier ZIP, faites un clic droit sur le fichier →** "**Extract here" ou "Extraire tout"**.

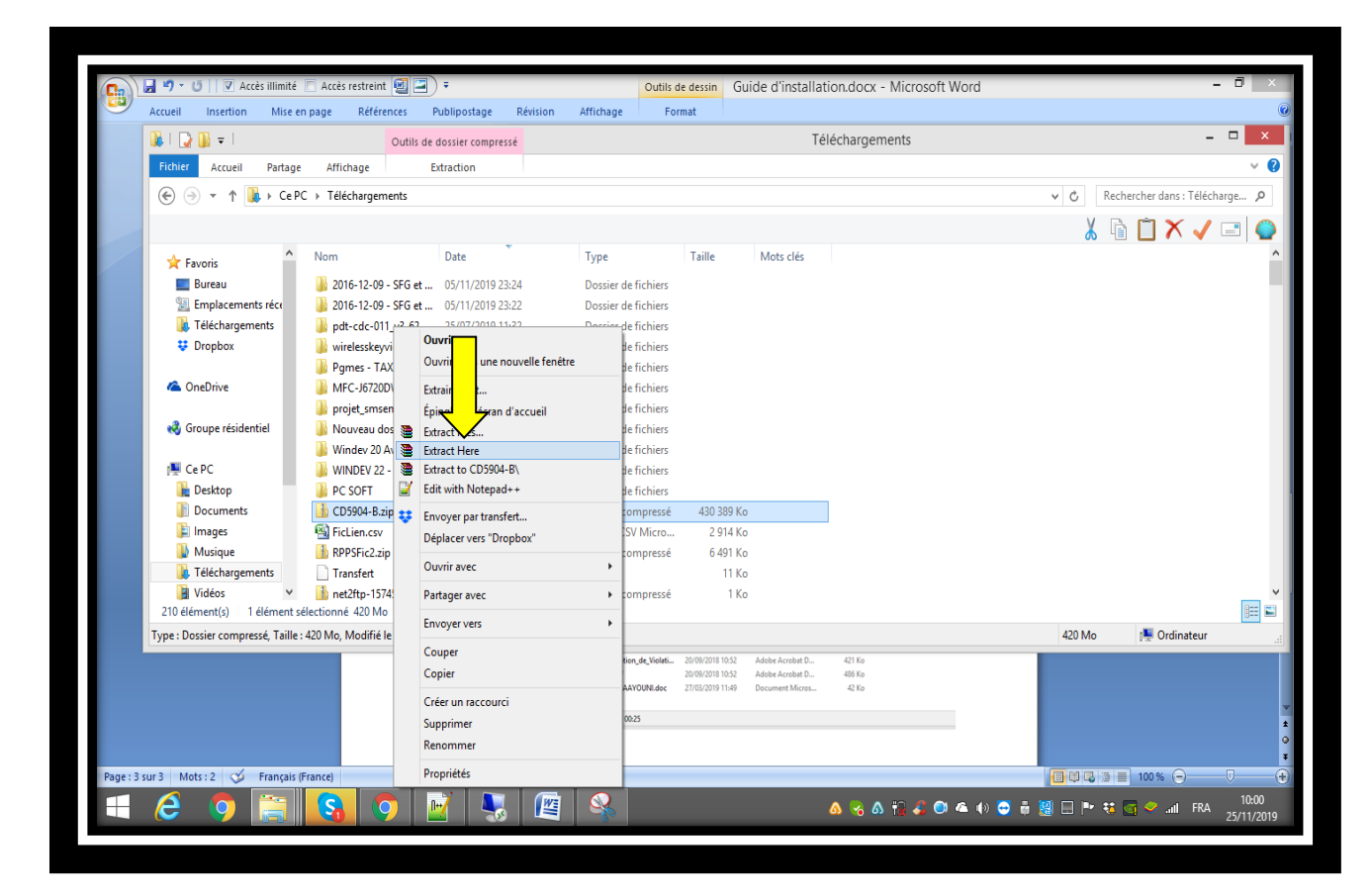

**Voilà, votre archive ZIP a bien été extraite !**

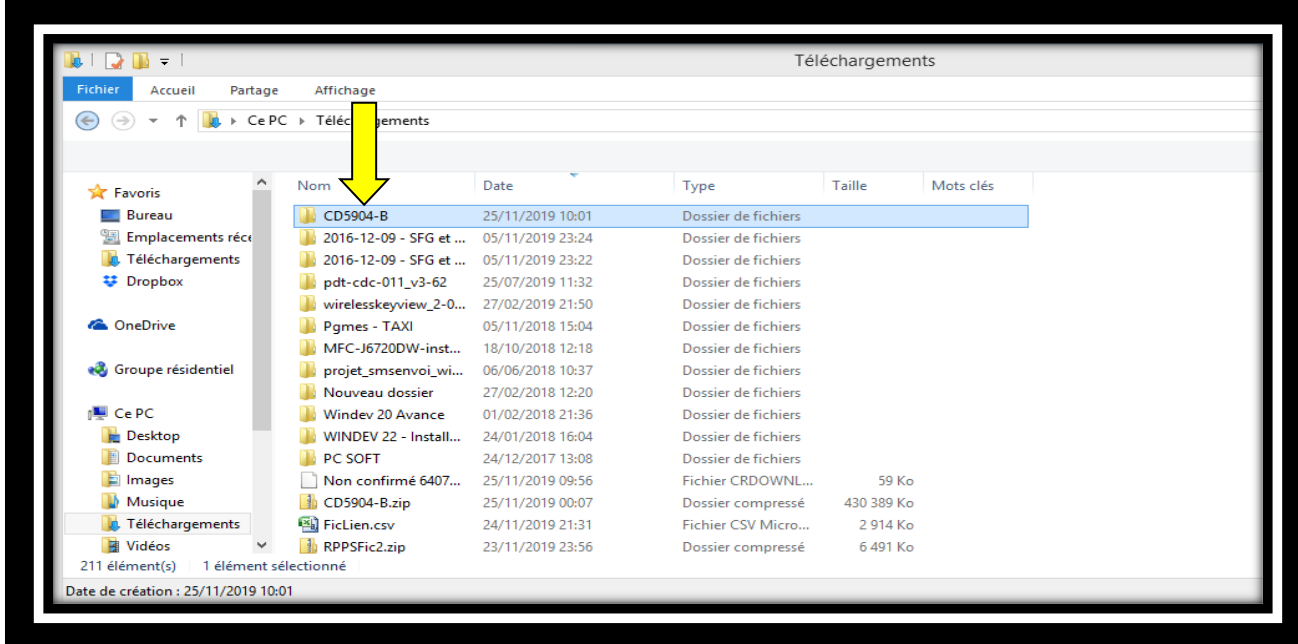

**Vous pouvez accéder au contenu de CD et lancer la mise à jour en faisant un double clics sue le programme MajExe3.exe**

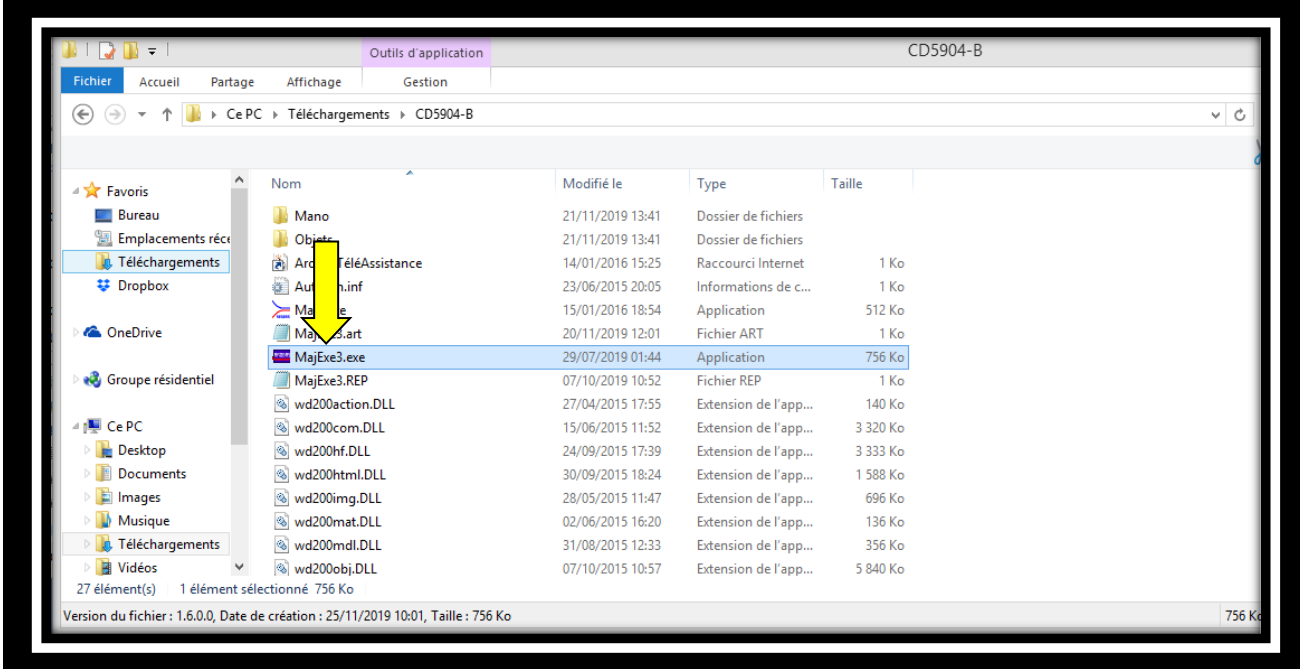

**Voilà la mise à jour est lancée! Merci de continuer la procédure d'installation!**

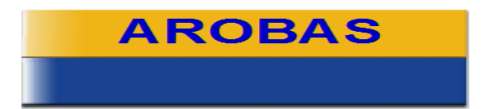

Centre d'affaires L'Atelier<br>11 Rue Robert Schuman<br>54500 VANDOEUVRE LES NANCY **Commercial 0 972 331 222<br>Assistance 0 972 331 777**